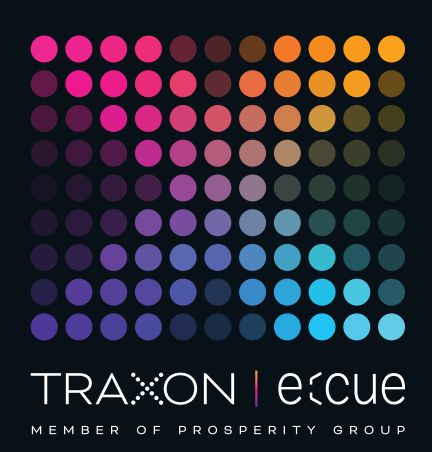

# eccue

## AA5700601IL , AA5700501IL

# DMX2CC 6CH / 12CH

## Bedienungsanleitung

Lesen Sie die Bedienungsanleitung und das Heft "Sicherheitshinweise" sorgfältig durch. Alle Änderungen vorbehalten. Rechtschreibfehler oder andere Fehler rechtfertigen keinen Anspruch bei Schäden. Alle Maße sollten an einem realen Gerät überprüft werden. Modifikation des Produktes ist verboten.

Diese Anleitung richtet sich an Installateure, IT-

Administratorenund Benutzer des Produktes.

Alle in dieser Anleitung genannten Bezeichnungen von

Erzeugnissen und Markenzeichen sind Marken der jeweiligen Hersteller.

Außer für interne Verwendung ist die Überlassung dieser Anleitung an Dritte, die gesamte oder auszugsweise Veröffentlichung, Verwertung oder Mitteilung in jeglicher Art und Form nicht gestattet.

Downloads und mehr Informationen unter: www.ecue.com

### Ausgabe: 31.07.2023 [DE\_DMX2CC\_Setup\_v2p0]

Herausgegeben von: Traxon Technologies Europe GmbH Karl-Schurz-Strasse 38 33100 Paderborn, Deutschland

©2023 Traxon Technologies Europe GmbH Alle Rechte vorbehalten

Traxon Technologies Europe GmbH Kundenservice Karl-Schurz-Str. 38 33100 Paderborn, Deutschland +49 5251 54648-0 support@ecue.com

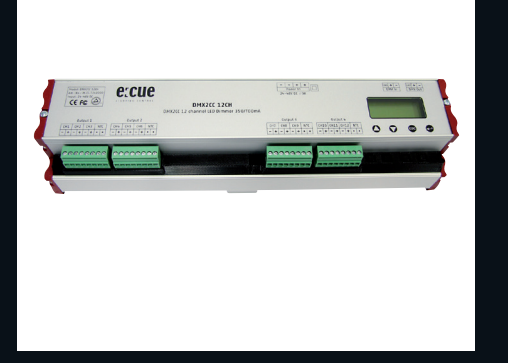

## <span id="page-1-0"></span>Inhalt

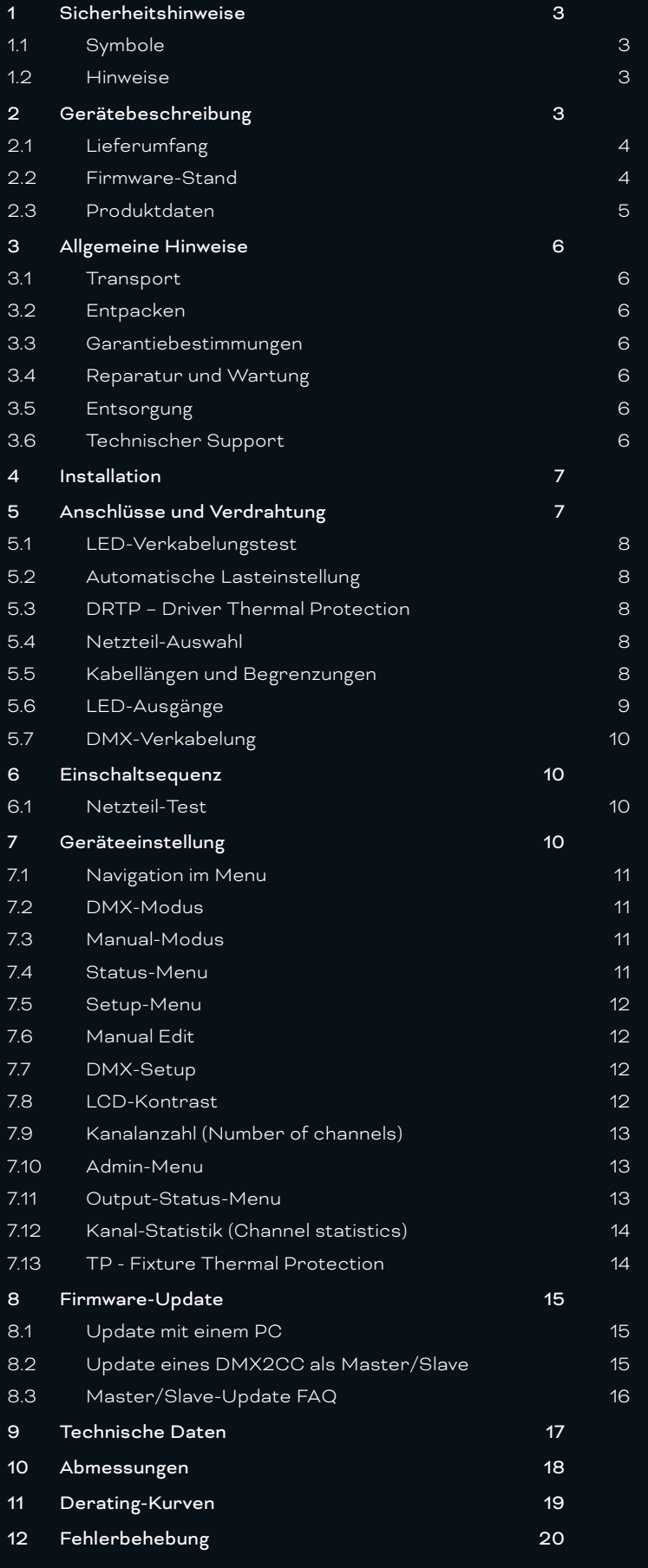

## <span id="page-2-0"></span>1 Sicherheitshinweise

Lesen Sie die Sicherheitshinweise im zusätzlichen Heft sorgfältig. Stellen Sie sicher, dass die angegebenen Umgebungsbedingungen, Montage- und Installationsvoraussetzungen eingehalten werden. Diese Anleitung sollte an einem sicheren Ort in der Nähe des Installationsortes aufbewahrt werden.

#### 1.1 Symbole

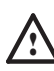

Das Ausrufezeichen warnt vor Schäden am Produkt oder an angeschlossenen Geräten und

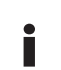

W

i Das Informationssymbol gibt generelle Hinweise und informiert über Handhabung oder Verfahren zur Verwendung des Gerätes.

#### 1.2 Hinweise

für Benutzer.

— Gehäuse kann im Betrieb heiß werden! Verbrennungsgefahr!

- Jede andere Anwendung als die in diesem Manual beschriebene vermeiden! Gefahr bei Kurzschluss durch Feuer oder Stromschläge! Zerstörung des Gerätes möglich!

— Die DMX2CC 6CH/12CH-Ausgänge dürfen nicht im Betrieb beschaltet oder getrennt werden! Potential-Differenzen können das Gerät beschädigen! Bei Änderungen an den Ausgängen muss das Gerät ausgeschaltet werden!

- Trennen Sie vor Installation oder Wartung das Gerät vom Netz! Benutzen Sie keine beschädigten Kabel! Gerät kann beschädigt werden oder Gefahr von Stromschlägen ausgehen!
- Nutzen Sie das Gerät nur innerhalb der angegebenen Umweltbedingungen! Sonst sind Geräteschäden möglich!
- Die in diesem Manual beschriebenen Vorgänge dürfen nur von geschultem Personal vorgenommen werden!

## 2 Gerätebeschreibung

Der DMX2CC erlaubt die Helligkeits-Steuerung von Hochleistungs-LEDs (1 Watt und 3 Watt) über DMX durch eine Konstantstrom-Verfahren. Dadurch wird flackerfreies und stufenloses Dimmen erreicht, wie es z.B. in Fernsehstudios notwendig ist.

Der DMX-Ausgang gibt das DMX-Signal regeneriert weiter, wodurch eine zuverlässige Verkettung von DMX-Geräten ermöglicht wird. Zusätzlich verhindert eine Selbstdiagnose-Funktion Schäden am Gerät oder an den LEDs durch fehlerhafte Verkabelung, Überhitzung, Kurzschluss oder offene Leitungen. Der DMX2CC kann mit automatischer oder manueller Einstellung der DMX-Adressen eingerichtet werden. Für die Montage auch in Racks werden übliche 35mm-DIN-Hutschienen verwendet.

#### Hightlights

Standard-DMX512-Steuerung von 1 W- oder 3 W- LEDs mit automatischer oder manuelle DMX-

#### <span id="page-3-0"></span>Adressierung

- y Flimmerfreie, weiche Dimmung mit Konstantstrom
- y Bis zu 12 LEDs pro Kanal
- LCD-Display für die Inbetriebnahme und Einrichtung
- y Selbstdiagnose zum Schutz des Gerätes und der LEDs
- Leitungs-, Hitze- und Kurzschlussschutz
- Maximaler Ausgangsstrom einstellbar von 50 ... 700 mA
- y DMX512-kompatibel mit Autoadressierung
- y Konstantstrom verfindert Flimmern der LEDs
- Hohe Effizienz (bis zu 95%)
- Automatische Lasteinstellung erlaubt Anschluss von 1 bis 12 LEDs in Serie pro Kanal
- y Verpolungs-, Kurzschluss- und Leerlauftest für jeden Kanal bei Einschalten
- y TP-Überhitzungsschutz der LEDs für jeden Ausgang (wenn LEDs diese Funktion unterstützen)
- y DRTP Thermischer Schutz schützt Ausgangsstufen vor Überhitzung
- Mit großer Zahl von Gleichspannungs-Netzteilen betreibbar
- Einfache und sichere Montage auf DIN-Hutschienen
- Einstellbare Reaktion auf Ausfall des DMX-Signale

#### Anwendunsgbereiche

- Architektur
- LED-Lichteffekte
- **•** Studios und Aufnahmeräume
- Theater-Beleuchtung
- <span id="page-3-1"></span>**•** Kommerzielle Anwendungen (Retail, Hospitality)

#### 2.1 Lieferumfang

- 1. DMX2CC 6ch (AA5700601IL) oder 12ch (AA5700501IL)
- 2. 2 x Steckverbinder mit Schraubklemmen (for DMX2CC 6ch)
- 3. 4 x Steckverbinder mit Schraubklemmen (for DMX2CC 12ch)
- 4. Dieses Setup Manual

#### 2.2 Firmware-Stand

Dieses Setup Manual bezieht sich auf den Firmware-Stand 1.7. Zum Hochrüsten des Firmware-Standes beachten Sie bitte die Angaben auf [Seite 15](#page-14-1).

#### <span id="page-4-0"></span>2.3 Produktdaten

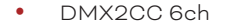

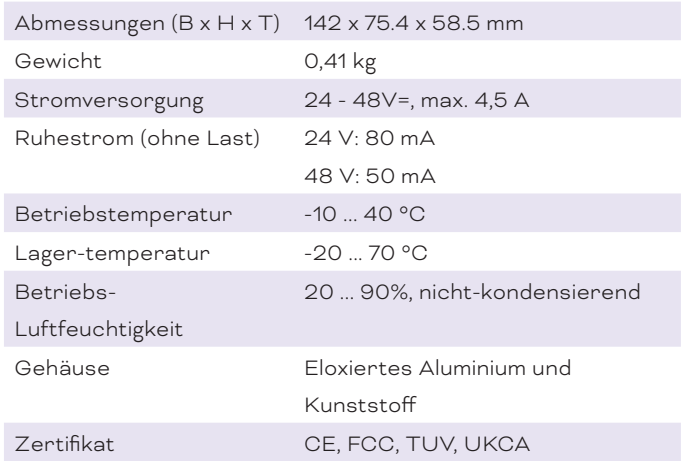

### System

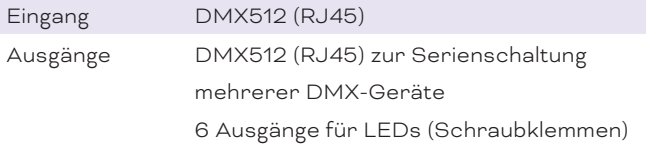

#### • DMX2CC 12ch

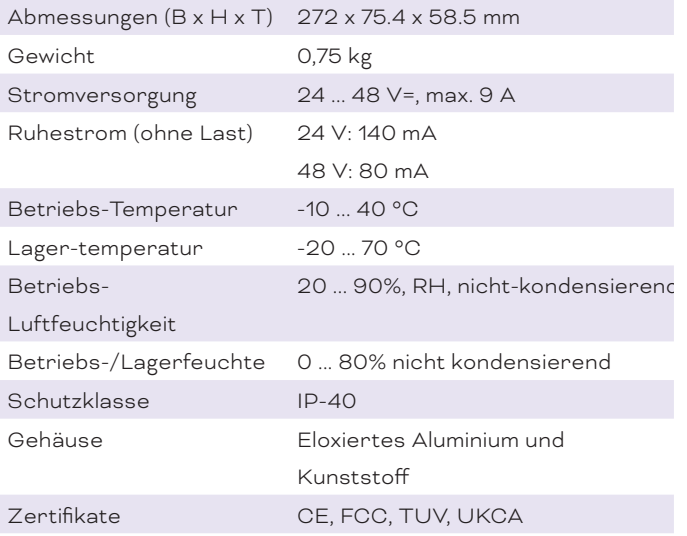

#### System

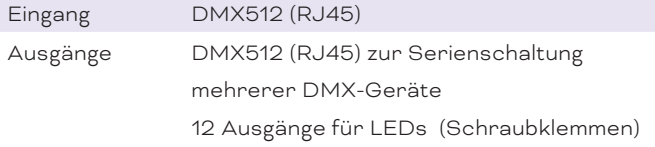

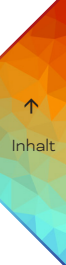

## <span id="page-5-0"></span>3 Allgemeine Hinweise

#### 3.1 Transport

Transportieren Sie das Gerät nur in seiner Originalverpackung, um Schäden zu vermeiden.

#### 3.2 Entpacken

Entpacken Sie das Gerät nur am Installationsort. Um Schäden bei Wechsel von Kälte zu Wärme durch Kondensationswasser zu verhindern, warten Sie nach dem Auspacken, bis das Gerät die Temperatur am Installationsort angenommen hat. Bewahren Sie die Verpackung für einen späteren Transport auf. Überprüfen Sie die Vollständigkeit des Lieferumfanges nach Kapitel ["2.1 Lieferumfang" auf Seite 4](#page-3-1). Sollten Komponenten beschädigt sein oder fehlen, wenden Sie sich an Ihren Traxon e:cue Support Service.

#### 3.3 Garantiebestimmungen

Abhängig vom Produkt können Garantie und Gewährleistung zeitlich unterschiedlich befristet sein. Die Garantie- und Gewährleistungsbestimmungen finden sich in der Regel im Angebot und in der Auftragsbestätigung. Zusätzlich sind Informationen dazu auf www.traxon-ecue.com/terms-and-conditions aufgeführt. Gesetzlich geregelte Garantiebedingungen sind davon unberührt.

#### 3.4 Reparatur und Wartung

Dieses Gerät erfordert keine Wartung.

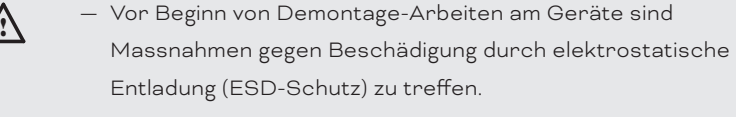

— Versuchen Sie nicht, das Gerät zu reparieren, falls es defekt ist oder defekt erscheint. Schicken Sie es zur Reparatur oder zum Ersatz an Ihren Traxon e:cue Vertriebspartner.

Für eine Firmware-Aktualisierung sehen Sie ["8 Firmware-Update" auf Seite 15](#page-14-1).

#### 3.5 Entsorgung

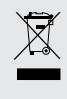

Batterien und technische Geräte gehören nicht in den Hausmüll, sondern müssen bei den entsprechenden Sammelbzw. Entsorgungsstellen abgegeben werden.

Die ordnungsgemäße Entsorgung des Verpackungsmaterials und des Gerätes ist Aufgabe des jeweiligen Benutzers und erfolgt zu seinen Lasten. Im Übrigen richtet sich die Rücknahmeverpflichtung für Verpackung und Gerät nach den einschlägigen gesetzlichen Bestimmung.

#### 3.6 Technischer Support

Bei technischen Problemen oder Fragen zum Gerät wenden Sie sich bitte an:

Traxon Technologies Europe GmbH Kundenservice Karl-Schurz-Str. 38 33100 Paderborn, Deutschland +49 (5251) 54648-0 support@ecue.com

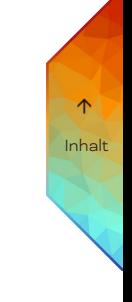

## <span id="page-6-0"></span>4 Installation

Der DMX2CC ist für die Montage auf DIN-Hutschienen innerhalb von Schaltschränken oder Racks vorgesehen. Die Verbindung zu LEDs wird mit steckbaren Schraub-Terminals durchgeführt, der Netzteil-Anschluss über Schraubklemmen, DMX wird über RJ45 zugeführt. Alle Anschlüsse und Bedienelemente sind gut zugänglich auf der Frontseite zugänglich, um Installation und Einstellung zu erleichtern.

Wird der DMX2CC in Schaltschränken mit 45 mm-Ausschnitten installiert, bleibt das Display sichtbar, während die Anschlüsse und Bedienelemente geschützt hinter der Abdeckung liegen.

Für die ordnungsgemäße Installation und den zuverlässigen Betrieb beachten Sie bitte folgende Hinweise:

1. Achten Sie bei Auspacken des Produktes auf Schäden an der Verpackung. Installieren Sie keine beschädigten Geräte.

2. Stellen Sie ausreichende Belüftung des Gerätes sicher, vermeiden Sie den Betrieb in Umgebung mit korrodierenden, ätzenden oder explosiven Stoffen, Dämpfen oder Gasen. Für ausreichende Kühlung muss das Gerät mit Netzteilanschluss und DMX-Anschlüssen nach oben montiert werden.

3. Lassen Sie genug Platz für den Zugang zu den Anschlüssen und für Zugriff zur Konfiguration und Wartung.

4. Stellen Sie sicher, dass das Gerät sicher befestigt und keinen übermäßigen Vibrationen ausgesetzt ist.

5. Berühren Sie nicht die Oberfläche des Gerätes während des Betriebes, diese kann heiß sein. Lassen Sie es zuvor nach Ausschalten abkühlen.

6. Das Gerät muss auf einer DIN-Hutschiene montiert werden. Die Hutschiene muss ausreichend sicher befestigt sein. Klippen Sie das Gerät einfach auf die Hutschiene.

 $\triangle$  [Inhalt](#page-1-0)

## 5 Anschlüsse und Verdrahtung

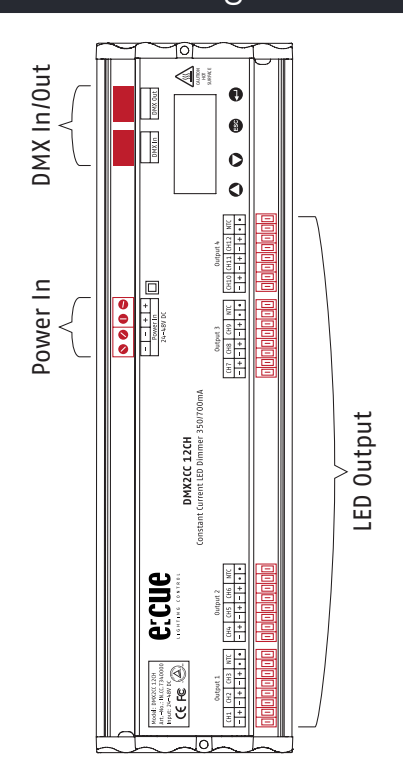

#### <span id="page-7-0"></span>5.1 LED-Verkabelungstest

Der DMX2CC verfügt über einen Algorithmus zum Feststellen der Last und zum Test auf Verpolung. Ebenso kann er Kurzschlüsse und Schlüsse zwischen Ausgängen feststellen. Falls das Gerät einen nicht korrekte Verkabelung gefunden hat, oder eine unzulässige Last, geht er nicht in Normalbetrieb, bis das Problem behoben ist.

#### 5.2 Automatische Lasteinstellung

Jeder Kanal des DMX2CC kann die Lastart durch die angeschlossenen LEDs erkennen um sich auf die richtige Betriebsart einzustellen.

#### 5.3 DRTP – Driver Thermal Protection

Der interne Temperatursensor des DMX2CC überwacht die Temperatur der Elektronik. Sollte die interne Temperatur aufgrund äußerer Bedingungen einen kritischen Wert überschreiten, reduziert der DMX2CC die Ausgangsleistung um eine Überlastung zu vermeiden. So wird das Gerät geschützt, die LEDs werden weiterhin angesteuert und die Lebensdauer des DMX2CC wird verlängert.

#### 5.4 Netzteil-Auswahl

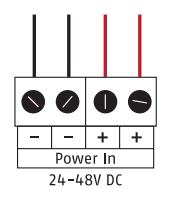

**!** Beachten Sie die folgenden Angaben in der Tabelle, um das optimale Netzteil zu verwenden.

**!** Benutzen Sie mindestens 1,5 mm starke Kupfer-Kabel für den Netzteil-Anschluss.

**!** Es empfiehlt sich, das Netzteil über alle vier Klemmen anzuschließen.

**!** Achten Sie auf korrekte Polung, anderenfalls kann das Gerät beschädigt werden.

Bei der Auswahl des Netzteiles muss die Anzahl der in Serie geschalteten LEDs, Anschlusskabel-Länge und -Typ sowie die Leistung zum Betrieb der LEDs berücksichtigt werden. Diese Tabelle zeigt die Beziehungen dieser Variablen.

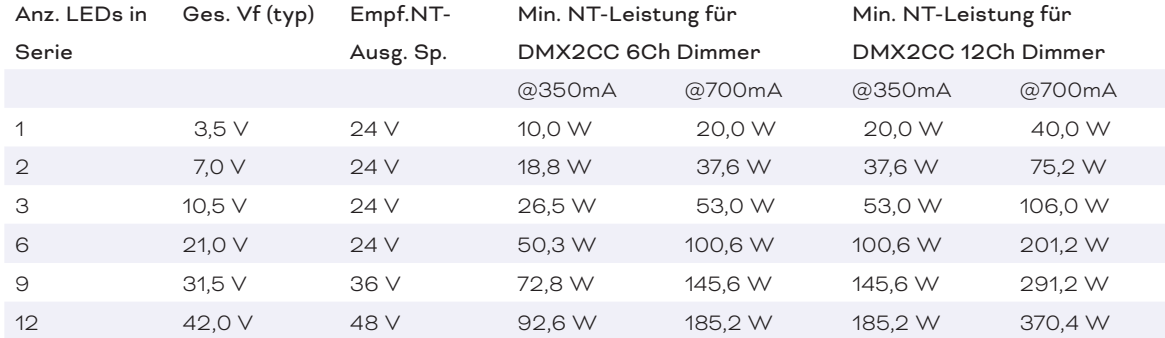

#### 5.5 Kabellängen und Begrenzungen

Bei 350 mA Arbeitsstrom

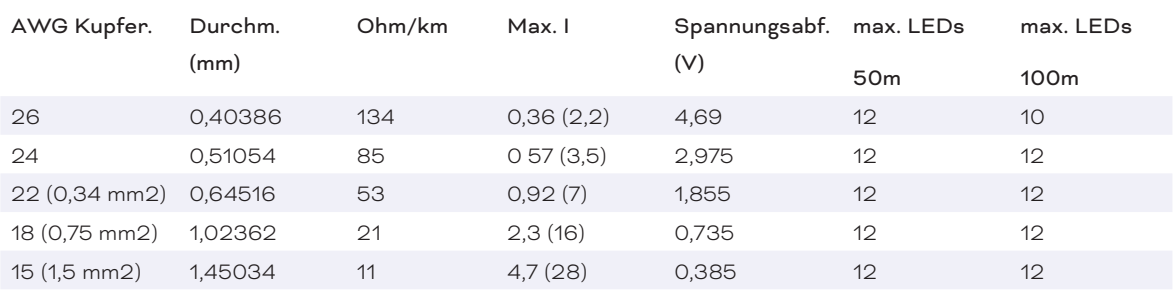

<span id="page-8-0"></span>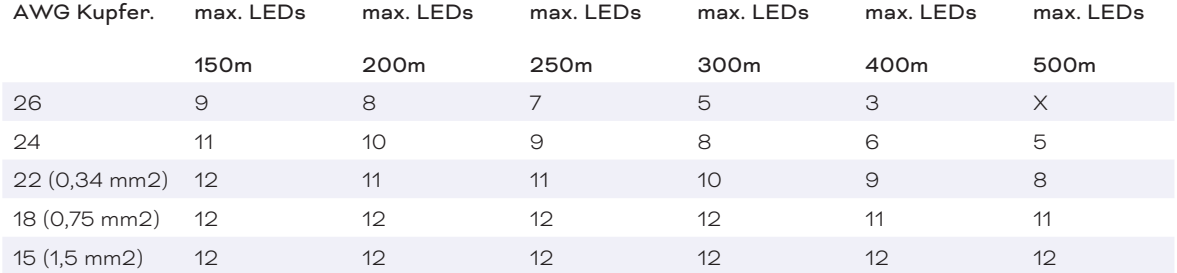

Bei 700 mA Arbeitsstrom

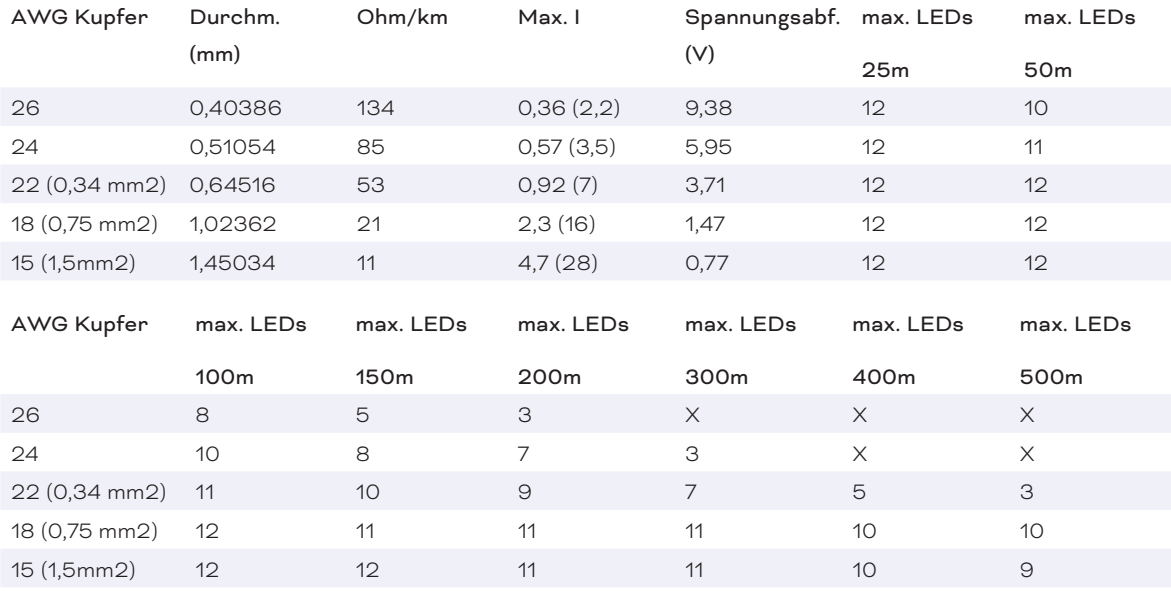

X bedeutet, dass dieser Kabeltyp nicht verwendet werden kann.

Zellen in hellgrau zeigen an, dass nur ein Teil der LEDs verwendet werden kann

#### 5.6 LED-Ausgänge

Der DMX2CC unterstützt einen Übertemperaturschutz (TP - Fixture Thermal Protection), der die LEDs vor Überhitzung schützt, während die Lichtabgabe erhalten bleibt. Zu mehr Informationen sehen Sie bitte das Kapitel TP- Fixture Thermal Protection..

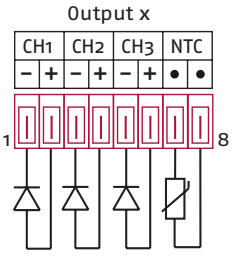

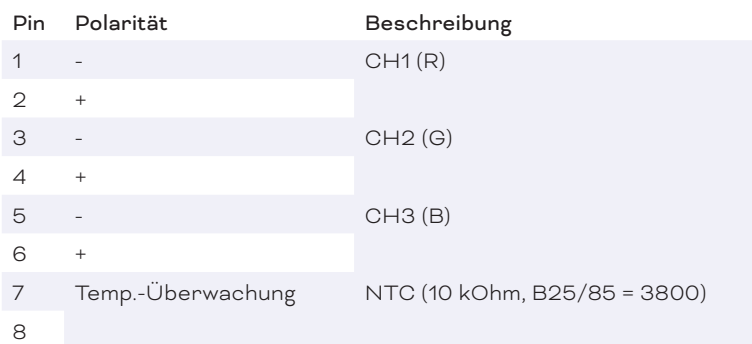

**A** Ist der NTC-Sensor nicht angeschlossen, ist der Übertemperatur-Schutz auch nicht aktiv.

#### <span id="page-9-0"></span>5.7 DMX-Verkabelung

Pin-Belegung

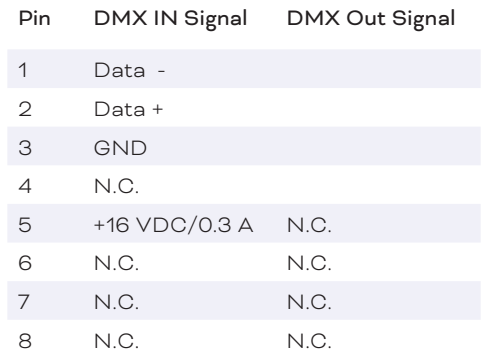

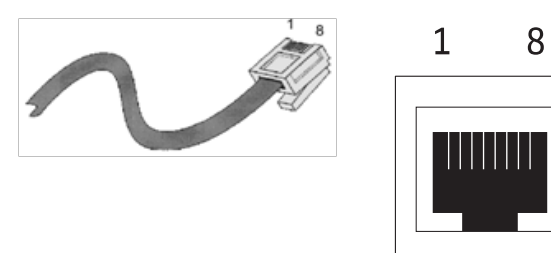

Der 16 V-Ausgang kann zur Versorgung eines DMX-Controllers über RJ45 DMX-Input benutzt werden. Der DMX2CC hat bereits einen internen DMX-Repeater, der zusätzliche Repeater bei der Serienschaltung von DMX-Systemen überflüssig macht.

! — Vor dem Anschluss von DMX-Controllern ziehen Sie bitte die Beschreibung des Herstellers zu Rate.

> — Wird der 16 V-Ausgang nicht genutzt, muss sicher gestellt sein, dass der Anschluss isoliert ist.

## 6 Einschaltsequenz

Nach dem Einschalten führt der DMX2CC einen Test durch, ob die LEDs korrekt angeschlossen sind und die Netzteil-Spannung ausreicht. Jeder Test erzeugt auf dem LCD-Display eine entsprechende Anzeige.

#### 6.1 Netzteil-Test

Direkt nach dem Einschalten bzw. der Spannungszuführung wird angezeigt:

#### V1.2-DX 12x700mA

Firmware-Version

Anzahl Kanäle und Betriebsstrom der LEDs

Ist die Versorgungsspannung des Netzteils nicht im erlaubten Bereich, geht das Gerät nicht in Betrieb und es wird angezeigt:

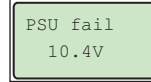

 $\frac{10.4V}{10.4V}$  Netzteil-Spannung zu niedrig

Ist die Eingangsspannung korrekt, wird auch dieses angezeigt:

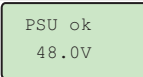

 $\frac{1280 \text{ ok}}{48.0 \text{V}}$  Netzteil-Spannung im gültigen Bereich von 24 - 48 V

Danach geht der DMX2CC in den Normalbetrieb und zeigt entweder DMX:n (bei manueller Adresseinstellung) oder ADMX:n (bei Autoadressierung) an, wobei n die vergebene oder erzeugte DMX-Adresse ist.

## 7 Geräteeinstellung

Um von Normalbetrieb in die Geräteeinstellung zu gelangen, halten Sie die ESC-Taste einige Sekunden gedrückt.

<span id="page-10-0"></span>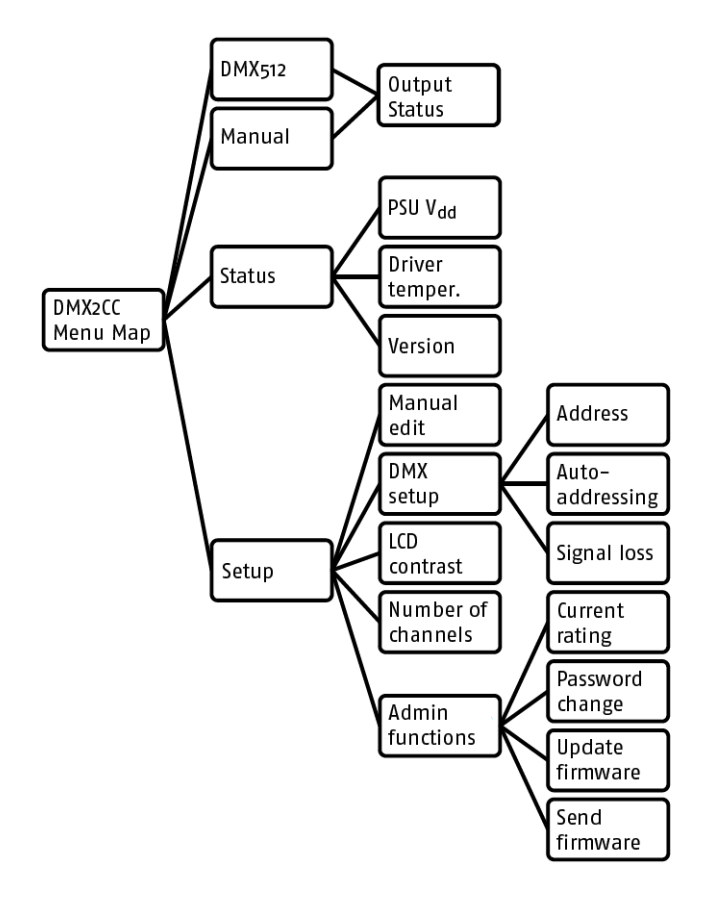

#### 7.1 Navigation im Menu

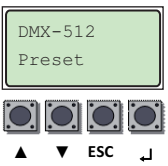

Mit ▲ und ▼ wird zwischen Einstellungen gewechselt oder werden Werte geändert.

↲ wechselt in Untermenus oder bestätigt Eingaben.

ESC verwirft die Änderungen und geht zurück zum letzten Menu.

#### 7.2 DMX-Modus

Dies ist der Standard-DMX-Modus.

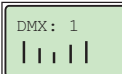

Die LCD-Linien zeigen eine grafische Darstellung der eingehenden DMX-Daten. ADMX zeigt den Autoadressierungs-Modus an.

Durch längeres Betätigen der ESC-Taste wird das Output-Status-Menu aufgerufen.

#### 7.3 Manual-Modus

Dieser Modus dient der Ausgabe einer einzelnen, statischen Szene.

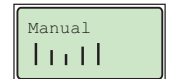

Die Ausgabewerte können innerhalb des Setup-Menus vorgegeben werden. Durch längeres Betätigen der ESC-Taste wird das Output-Status-Menu aufgerufen.

#### 7.4 Status-Menu

Der Status des DMX2CC 6/12 kann angezeigt und überprüft werden.

- PSU Vdd Eingangsspannung der Stromversorgung.
- Driver Temperature Zeigt die Temperatur auf der internen Platine des DMX2CC (angenäherter Wert und nur genauer für Temperaturen > 40 °C).
- y Version Firmware-Version und Betriebsstrom der LEDs.

#### <span id="page-11-0"></span>7.5 Setup-Menu

Hier werden Parameter wie DMX-Adressen, LCD-Kontrast, Werte für den Manual-Modus und Betriebsstrom eingestellt.

#### 7.6 Manual Edit

Einstellung der Ausgabewerte für jeden Kanal im Manual-Modus.

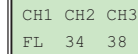

Die aktuelle Auswahl blinkt. Erste Zeile sind Kanal-Adressen, zweite Zeile Werte. Der aktuelle Parameter blinkt.

Mit **Ø** wird zwischen Kanälen oder Werten umgeschaltet.

y Ist die Kanal-Zeile ausgewählt, kann mit ▲ und ▼ zwischen den Kanälen gewählt werden.

y Sind die Werte ausgewählt, kann mit ▲ und ▼ der Wert geändert werden.Gedrückt halten der Tasten bewirkt schnelle Änderung.

• ESC führt zurück in das vorherige Menu. Auf die Anfrage, ob gespeichert werden soll, bestätigt ⊠ die Eingaben und die Werte werden übernommen.

Entweder manuelle Wahl der Startadresse oder Aktivierung der Autoadressierung.

#### 7.7 DMX-Setup

#### Einstellung der DMX-Startadresse.

Address Autoaddre

#### Adresse:

- Mit ▲ und ▼ ändern Sie die Startadresse (gedrückt halten für schnelle Änderung).
- Mit Ø speichern und zurück, ESC bricht die Änderung ab.

#### Autoadressierung:

- y ▲ ermöglicht Autoadressierung, ▼ schaltet sie ab.
- y ↲ speichert und geht zurück, ESC verwirft die Änderungen.

#### Reaktion auf Signalverlust (signal loss):

- Hold es werden die letten empfangenen Werte beibehalten bevor dasDMX-Signal ausfiel.
- Alle auf 100% alle Kanäle werden auf 100% gesetzt (FL).
- y Manual die Werte aus dem Manual-Modus werden gesetzt.
- Mit ▲ und ▼ kann zwischen den Optionen gewählt werden.
- 图 speichert und kehrt zum vorherigen Menu zurück.
- ESC verwirft die Änderungen und kehrt zum vorherigen Menu zurück.

#### 7.8 LCD-Kontrast

Set: 45

Einstellung des Kontrastes der LCD-Anzeige.

Contrast Der Wert reicht von 0 ... 100.

Um den Kontrast zu verändern:

- ▲ und ▼ ändern den Kontrast.
- $\boxtimes$  speichert und kehrt zum vorherigen Menu zurück.

 $\hat{\uparrow}$  [Inhalt](#page-1-0) <span id="page-12-0"></span>ESC verwirft die Änderungen und kehrt zum vorherigen Menu zurück.

#### 7.9 Kanalanzahl (Number of channels)

Die maximale Anzahl an gesteuerten Kanälen kann von 1 bis 12 eingestellt werden (DMX2CC6: 1 - 6, DMX2CC12: 1 - 12). Wird z. B. die Anzahl der aktiven Kanäle auf 6 Kanäle begrenzt, sind Kanäle 7 - 12 eine Kopie der Kanäle 1 - 6.

> Ist die Anzahl aktiver Kanäle auf 3 eingestellt, sind die Kanäle 4 - 6, 7 - 9, 10 - 12 eine Kopie der Kanäle 1 - 3. Diese Funktion erlaubt den synchronen Betrieb verschiedener oder aller Kanäle. Um die Kanalanzahl einzustellen:

- ▲ und ▼ ändert die Kanalanzahl.
- y ↲ speichert und kehrt zum vorherigen Menu zurück.
- **•** ESC verwirft die Änderungen und kehrt zum vorherigen Menu zurück.

#### 7.10 Admin-Menu

Password: \*\*2

Channels No: 6

> Das Admin-Menu ist durch ein dreistelliges Passwort geschützt, um die versehentliche Veränderung des Betriebsstromes zu verhindern.

Standardeinstellung ab Werk ist das Passwort 512, dieses Passwort kann und sollte im Menu Password Change geändert werden. Bei der Eingabe wird die aktuelle Ziffer blinkend dargestellt, es müssen drei Ziffern ausgewählt werden (000 - 999).

- Mit ▲ und ▼ wählen Sie die aktuelle Ziffer.
- y ↲ geht zur nächsten Ziffer oder in den Admin-Modus, wenn alle drei Ziffern eingegeben wurden.
- ESC verwirft die Änderungen und kehrt zum vorherigen Menu zurück.

Mögliche Funktionen und Einstellungen in diesem Menu sind Betriebsstrom der LEDs (50 - 700 mA), Änderung des Passwortes und Firmware-Updates:

Betriebsstrom (FL I(mA)): Mit ▲ und ▼ kann der Wert eingestellt werden, Taste gedrückt halten für schnelle Änderung. ↲ speichert und geht in das vorherige Menu, ESC bricht die Einstellung ohne Änderung ab.

y Password change: Mit ▲ und ▼ wird ein das Passwort eingestellt, ▲ oder ▼ gedrückt halten für schnelle Änderung, ↲ speichert und geht in das vorherige Menu zurück, ESC bricht die Einstellung ohne Änderung ab.

- Update firmware: Mit ⊠ wird ein Firmware-Update gestartet (siehe entspr. Kapitel).
- Send firmware: Mit ⊠ wird die Firmware auf ein anderes Gerät übertragen (siehe entspr. Kapitel).

! Das Passwort muss nur beim ersten Anwählen des Admin-Modus eingegeben werden. Daher sollten Sie vor Rückkehr in den Normalbetrieb den DMX2CC einmal aus- und einschalten.

#### 7.11 Output-Status-Menu

Das Output-Status-Menu zeigt Informationen über den Zustand der angeschlossenen Lichtsysteme wie Spannung, Betriebsstrom, Temperatur und Temperaturschutz-Zustand.

Output 1 Output 2 Dieses Menu kann aus dem DMX- oder Manual-Modus erreicht werden, indem die Taste  $\boxtimes$ mehrere Sekunden gedrückt wird.

Mit ▲ und ▼ wird der Ausgang 1 - 2/4 ausgewählt.

- <span id="page-13-0"></span>Mit ⊠ werden der Kanal ausgewählt.
- y ESC verlässt das Output-Status-Menu.

Ist der gesamte Ausgang unbeschaltet, wird Unplugged angezeigt.

CH1:OK CH2:OK

CHxx:Unplugged: Der Ausgang ist unbeschaltet.

Mit ▲ und ▼ kann der Kanal des Ausganges ausgewählt werden. Wird ein Kanal mit ⊠ angewählt, werden die thermischen Daten des Lichtsystems (so weit vom Gerät unterstützt) ausgegeben.

CHxx:OK zeigt an, dass LEDs an diesen Ausgang angeschlossen sind.

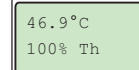

Temperatur des Lichtsystems in °C. TDV (Thermal Dimmer Value).

Thermal Dimmer Value: zeigt den Anteil vom Ausgangsstrom, um den der nominale Betriebsstrom durch thermische Begrenzung reduziert ist.

#### 7.12 Kanal-Statistik (Channel statistics)

Der DMX2CC überwacht laufend die Spannung und den Betriebsstrom jedes Ausgangs. Um diese Werte zu sehen, wählen Sie den entsprechenden Kanal und drücken ↲. Die Anzeige wechelt für einige Sekunden:

V=36.3V  $I=349mA$ 

Spannung über dem Kanal. Aktueller Betriebsstrom.

#### 7.13 TP - Fixture Thermal Protection

Der DMX2CC kann von den angeschlossenen Lichtsystemen Rückmeldung über ihre Temperaturen erhalten. Wenn aufgrund von Umgebungsbedingungen Gefahr besteht, dass sich das Lichtsystem überhitzt (die Maximaltemperatur ist i.d.R. 75 °C), reduziert der DMX2CC den Betriebsstrom, bis sich die Temperatur wieder im erlaubten Bereich einstellt. Wenn die Umgebungstemperatur sinkt, erhöht der DMX2CC den Betriebsstrom wieder. Die Stromverminderung beeinflusst nicht die Farbtemperatur, sondern nur die Helligkeit des Lichtsystems.

Es ist zu berücksichtigen, dass die Helligkeit einer LED stark von der Temperatur abhängt. Wenn als Beispiel eine LED mit 700 mA betrieben wird und Maximaltemperatur erreicht, wird die Lichtabgabe um 50% reduziert. Wird also die LED von vornherein mit reduziertem Betriebsstrom betrieben, erhält man dauerhaft die gleiche Lichtstärke, während die Temperatur der LED stabiler bleibt.

Mit anderen Worten stellt sich das Gesamtsystem besser auf die thermische Umgebung ein, wenn der Betriebsstrom reduziert ist.

Der DMX2CC wurde auf den thermischen NTC-Sensor Thinking Electronics Industrial - TSM2A103F3802RZ kalibriert.

Der Status des thermischen Schutzes ist im Output-Status-Menu zu sehen.

Der Thermal Dimmer Value wird dort in Bezug auf den nominalen Betriebsstrom angezeigt.

Beispiel:

Der Betriebsstrom ist auf 700 mA als Nominalwert eingestellt. Ist der Wert des TDV bei 80%, werden nur noch 560 mA Betriebsstrom bei FL (Full Light = 100% Helligkeit) geliefert.

## <span id="page-14-1"></span><span id="page-14-0"></span>8 Firmware-Update

#### 8.1 Update mit einem PC

Ein Firmware-Update kann mit einem PC und einem RS-232 zu RS-485 oder USB zu RS-485-Standardadapter plus der Firmware-Update-Anwendung durchgeführt werden.

Verbinden Sie das RS-485-Kabel mit dem RJ45-DMX IN des DMX2CC (siehe Bild für die Pin-Belegung, Pin 5 MUSS isoliert sein!). Starten Sie die Update-Anwendung auf dem PC and wählen Sie den korrekten COM-Port:

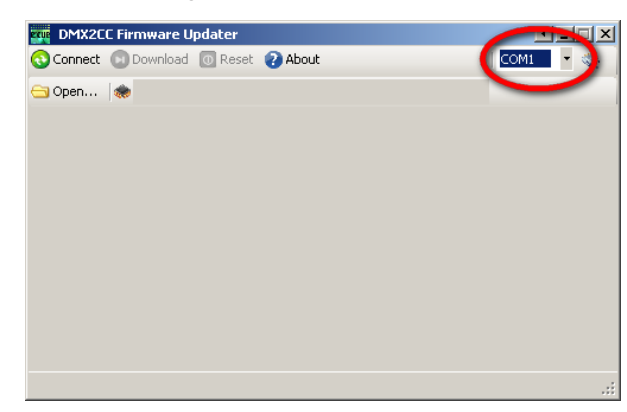

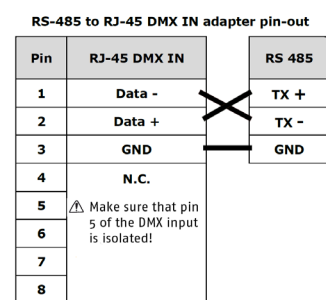

- Laden Sie die .bin-Firmware mit dem Open-Button.
- Betätigen Sie den Connect-Button und starten Sie in der Anwendung die Suchfunktion.
- Schalten Sie den DMX2CC ein.
- Aktivieren Sie Update Firmware im Menu Admin Maintenance auf dem DMX2CC.
- y Drücken und halten Sie alternativ die Tasten ↲ und ESC, schalten den DMX2CC ein und lassen die beiden Tasten los.
- Der DMX2CC sollte PC CONNECT auf dem Display anzeigen, auf dem PC sind Informationen über den DMX2CC zu sehen.
- y Clicken Sie den Button Download und warten Sie, bis der Update-Prozess beendet ist. Die Anwendung ändert danach ihre Anzeige:

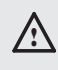

! Entfernen Sie nicht das Kabel und schalten Sie den DMX2CC während des Updates nicht aus!

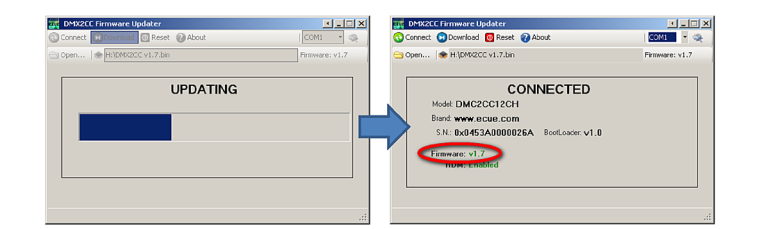

- Schalten Sie den DMX2CC aus und wieder ein.
- y Wiederholen Sie den Vorgang für weitere Geräte, oder falls der Update-Prozess nicht erfolgreich war.

#### 8.2 Update eines DMX2CC als Master/Slave

Der Firmware-Update des DMX2CC kann auch von einem anderen DMX2CC erfolgen. Dieses ist ab

<span id="page-15-0"></span>Firmware-Version 1.5 möglich.

• Verbinden Sie DMX IN des Masters mit der aktuellen Firmware mit DMX IN des Zielgerätes. Benutzen Sie dazu ein Standard-CAT5-Kabel (entsprechend der DMX512 Daten-Verkabelung):

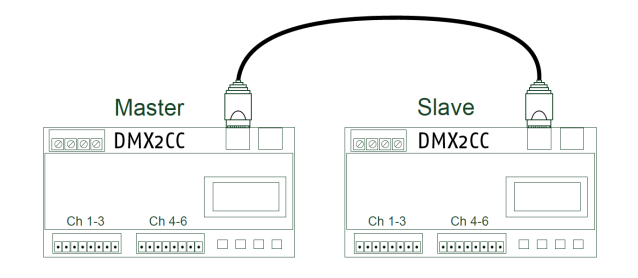

y Schalten Sie den Master-DMX2CC ein.

y Wählen Sie Send Firmware im Admin-Menu des Masters. Folgende Meldung wird auf dem Display angezeigt:

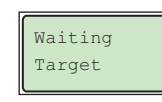

Schalten Sie den Ziel-DMX2CC ein.

y Wählen Sie Update Firmware im Admin-Manue des Zielgerätes. Alternativ drücken und halten Sie gleichzeitig die Tasten ↲ und ESC und schalten das Zielgerät ein; lassen Sie die Tasten wieder los.

- y Warten Sie den Firmware-Update ab. Das Zielgerät startet sich automatisch neu.
- Um den Master-Modus auf dem Master-DMX2CC zu beenden halten Sie ESC für fünf Sekunden gedrückt.

**A** Entfernen Sie nicht das Kabel und schalten Sie die DMX2CC während des Updates nicht aus!

#### 8.3 Master/Slave-Update FAQ

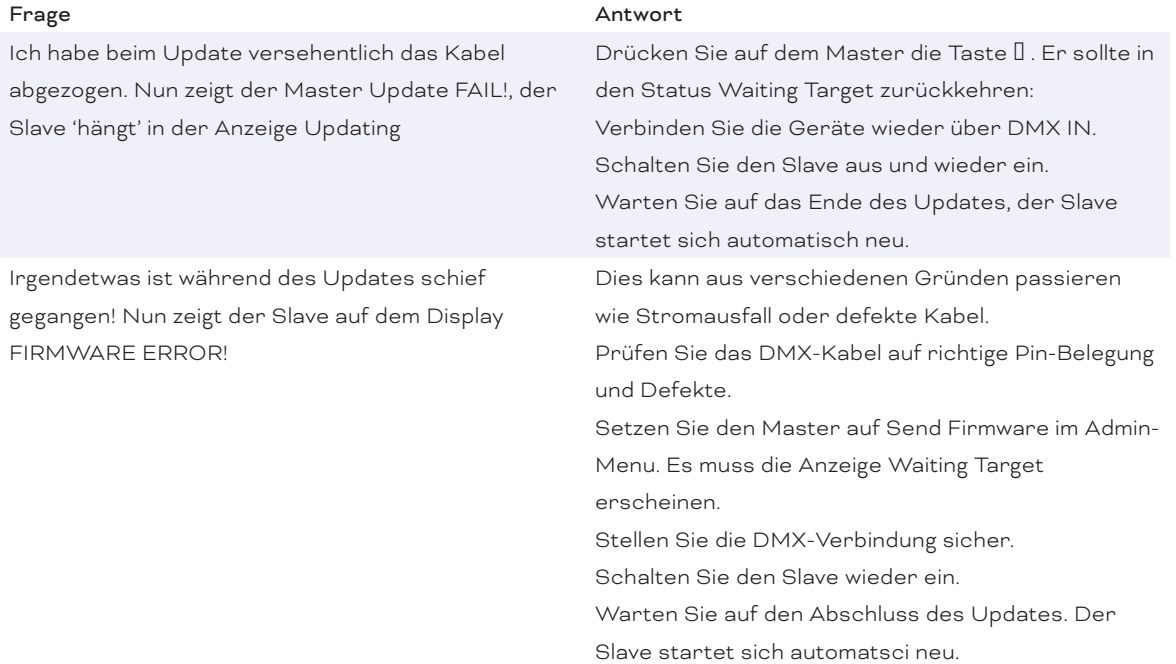

## <span id="page-16-0"></span>9 Technische Daten

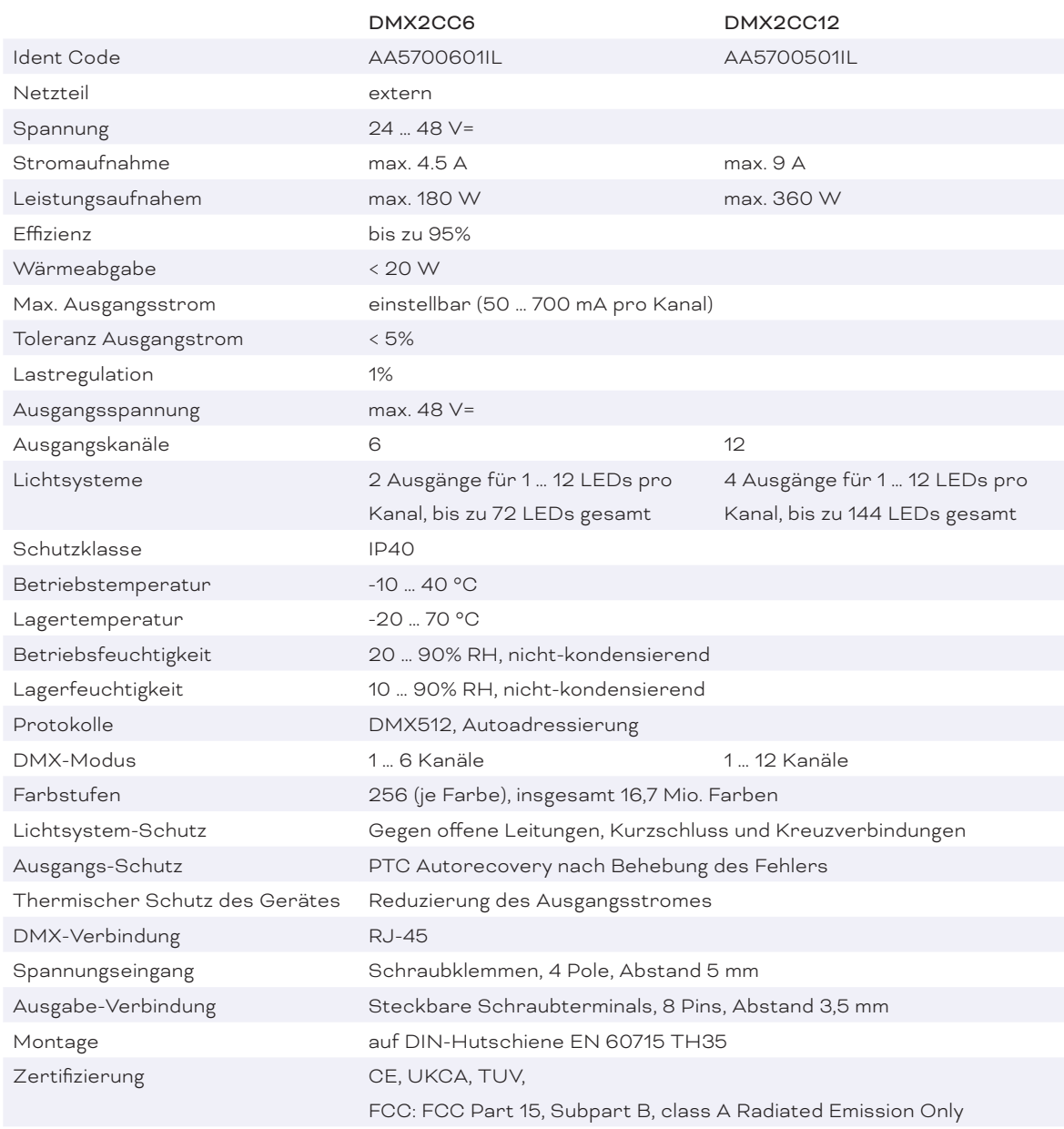

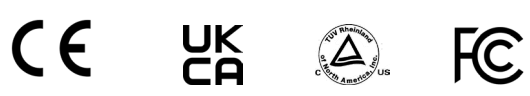

 [Inhalt](#page-1-0)

## <span id="page-17-0"></span>10 Abmessungen

Alle Abmessungen in mm

• DMX2CC 6ch

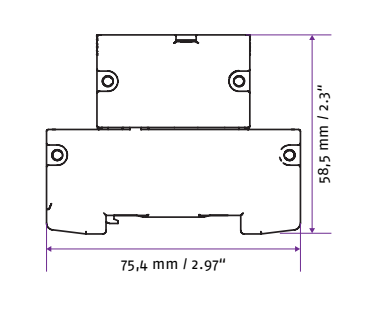

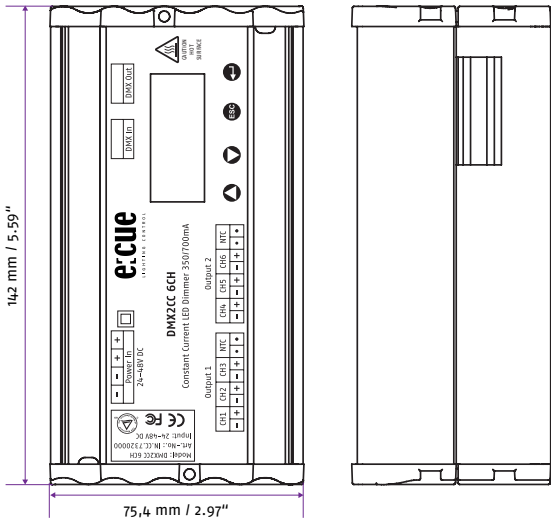

DMX2CC 12ch

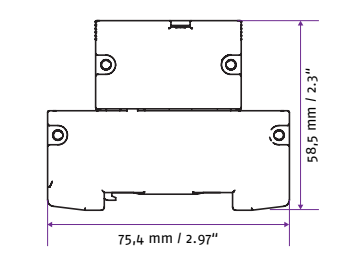

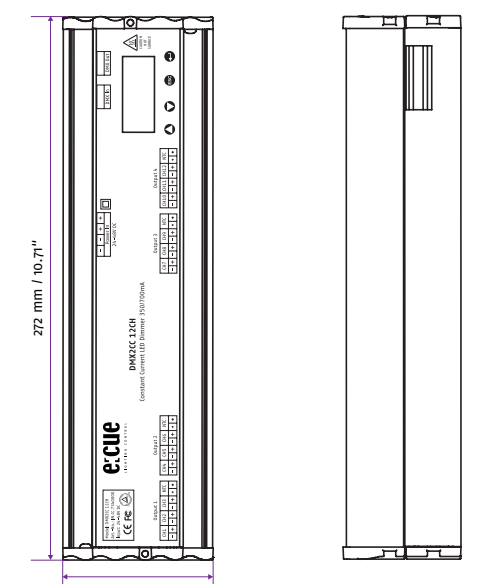

75,4 mm / 2.97"

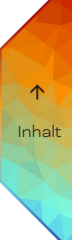

## <span id="page-18-0"></span>11 Derating-Kurven

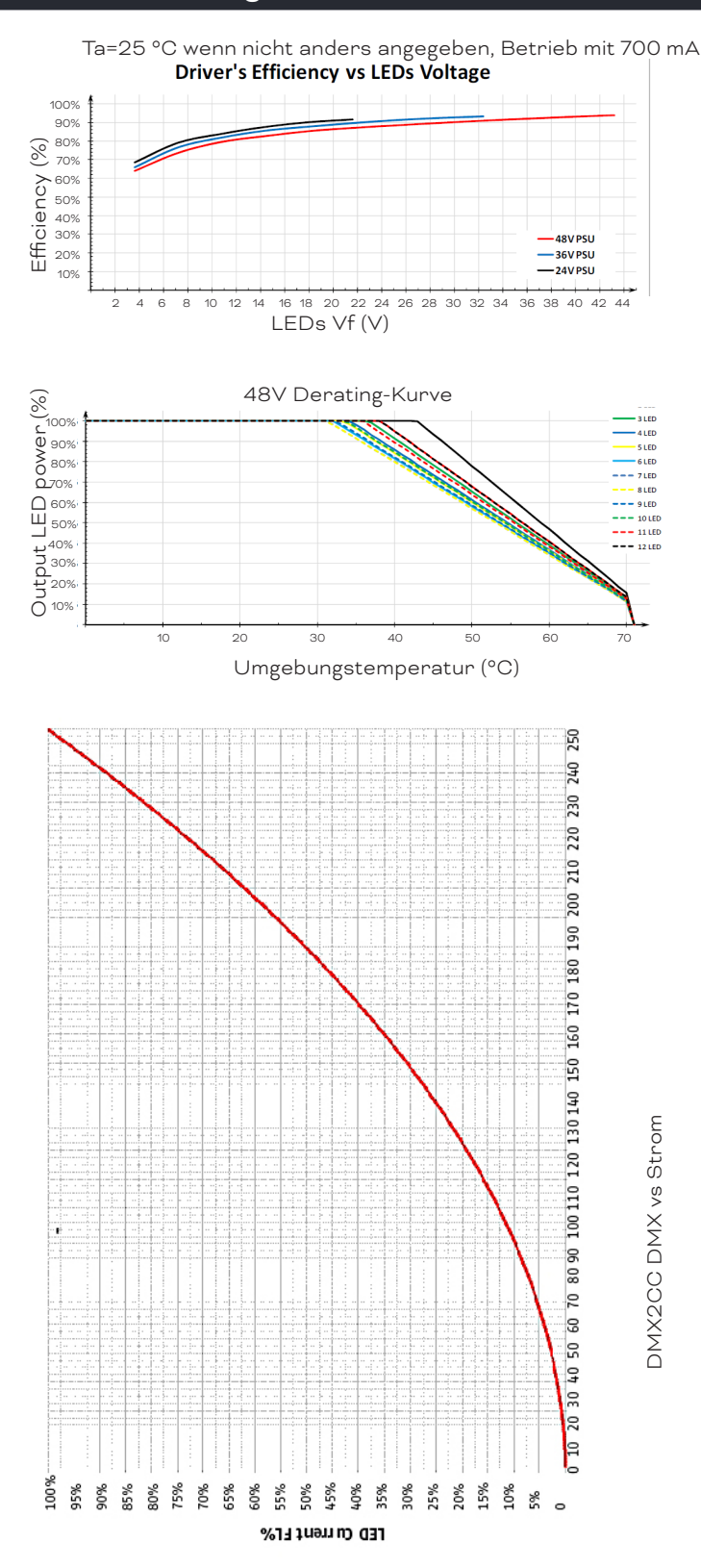

## <span id="page-19-0"></span>12 Fehlerbehebung

Die folgende Tabelle zeigt einige häufige Fehlerquellen:

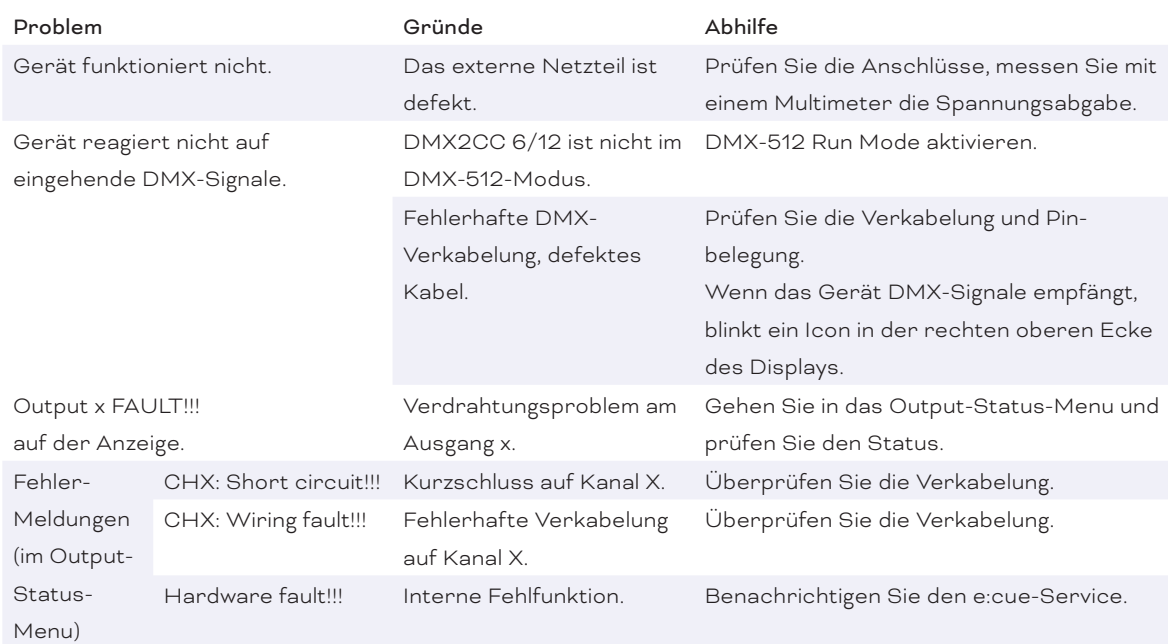

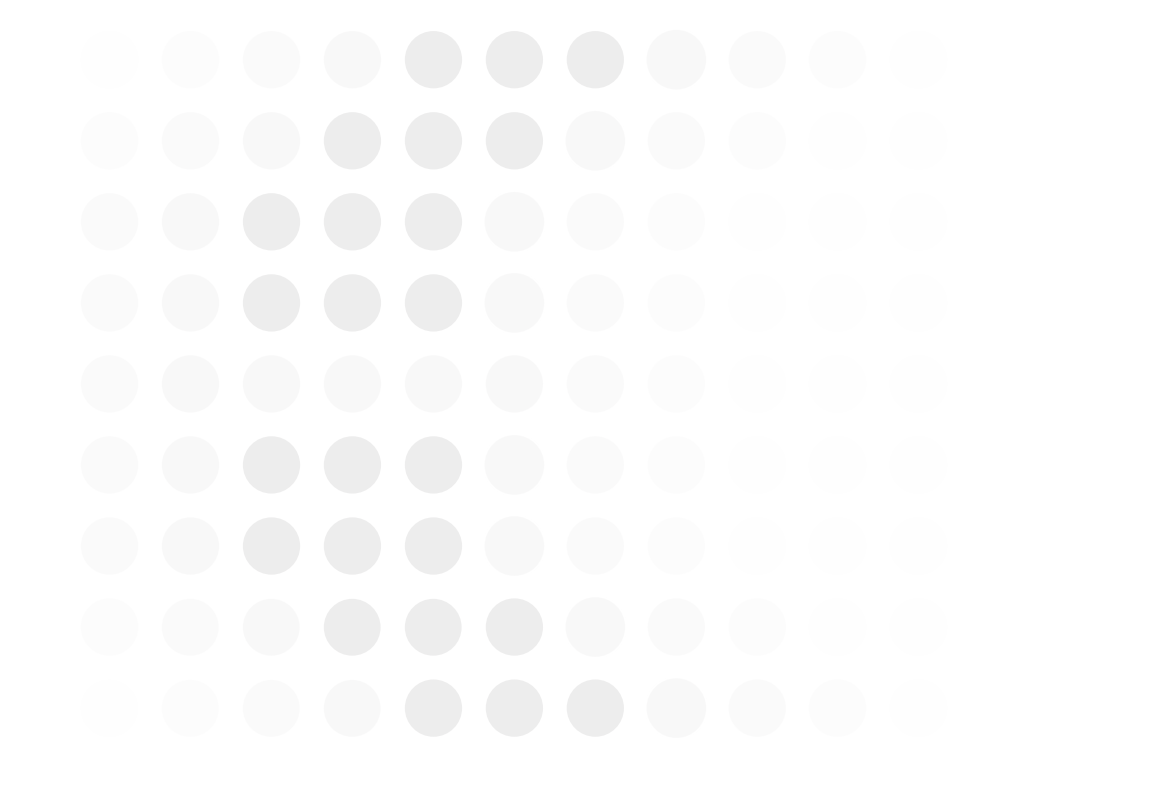

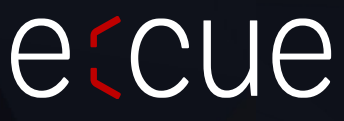

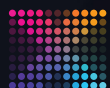

**XON | etcue** RΑ

MEMBER OF PROSPERITY GROUP

Bitte informieren Sie sich über die neuesten Aktualisierungen und Änderungen auf der Traxon-Website.

© 2023 TRAXON TECHNOLOGIES. ALLE RECHTE VORBEHALTEN.

www.traxon-ecue.com